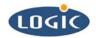

# Linux BSP and Toolchain QuickStart Guide

# **BSP** Documentation

Sam Siciliano

Logic Product Development

Published: October 2005

## **Abstract**

This document describes how to install and use Logic's Linux Board Support Package (BSP) and Toolchain

This file contains source code, ideas, techniques, and information (the Information) which are Proprietary and Confidential Information of Logic Product Development, Inc. This information may not be used by or disclosed to any third party except under written license, and shall be subject to the limitations prescribed under license.

No warranties of any nature are extended by this document. Any product and related material disclosed herein are only furnished pursuant and subject to the terms and conditions of a duly executed license or agreement to purchase or lease equipments. The only warranties made by Logic Product Development, if any, with respect to the products described in this document are set forth in such license or agreement. Logic Product Development cannot accept any financial or other responsibility that may be the result of your use of the information in this document or software material, including direct, indirect, special or consequential damages.

Logic Product Development may have patents, patent applications, trademarks, copyrights, or other intellectual property rights covering the subject matter in this document. Except as expressly provided in any written agreement from Logic Product Development, the furnishing of this document does not give you any license to these patents, trademarks, copyrights, or other intellectual property.

The information contained herein is subject to change without notice. Revisions may be issued to advise of such changes and/or additions.

© Copyright 2005, Logic Product Development, Inc. All Rights Reserved.

#### **REVISION HISTORY**

| REV | EDITOR        | DESCRIPTION | APPROVAL | DATE       |
|-----|---------------|-------------|----------|------------|
| Α   | Sam Siciliano | Release     | HAR      | 11/04/2005 |

1

#### 1 Introduction

This document describes how to install and use Logic Product Development's Linux Toolchain and Board Support Package (BSP). The Linux toolchain allows users to cross-compile custom configured Linux Operating Systems for their ColdFire Development Kits. Included with the toolchain is Logic's Linux BSP, a Linux solution in development that will support the Fire Engine SOM-ETX peripherals.

# 2 System Requirements

The following are requirements to build the Linux toolchain and BSP as described in this document.

#### 2.1 Linux Workstation Requirements

- A high performance, dedicated machine with a Linux distribution installed. The Linux toolchain and BSP have successfully been built on the following distributions:
  - □ Fedora Core 3 & 4
  - □ SuSe 9.3
  - □ Gentoo
- All software development packages bundled with the distribution must be included.
- Root access is required for one of the steps in the installation process.
- 250 MB of free disk space is required for binaries.
- 2 GB of free disk space is required to build source.

#### 2.2 ColdFire Kit Requirements

PN: 1003768

- A Logic ColdFire Development Kit is required. The Linux build scripts will support each model number and configuration.
- A programmed Complex Programmable Logic Device (CPLD) is required for CompactFlash® support.
- LogicLoader<sup>TM</sup> (LoLo) version 2.0.3 or higher loaded on the Fire Engine. The latest version of LoLo is available for download from Logic's website:

  https://www.logicpd.com/auth/login.php. Registration is required to download from the website, please refer to the Support section of Logic's website for instructions on creating an account: https://www.logicpd.com/support/.

WARNING: If dBug<sup>™</sup> is loaded in the first block of NOR flash and LogicLoader is in the second, LogicLoader will be corrupted when running the Linux image. Avoid this by updating the development kit with a LogicLoader-only bootloader update image. Do not use bootloader update images that contain both dBug and LogicLoader.

## 3 Preparation

- 1. Log into an account on the Linux workstation that does not have root access.
- 2. Create a directory to contain the toolchain and BSP.
- 3. Download the files "LinuxTools-X.X.X.tar.bz2" and "LinuxBSP-22012005-X.X.X.tar.bz2" from the Logic website into the recently created directory (X.X.X represents the version tag). This can be accomplished using either a web browser or the "wget" command.

# 4 Unpackaging the Toolchain and Linux BSP

This section describes how to unpackage the Toolchain and Linux BSP.

## 4.1 Unpackaging the Toolchain

Extract the toolchain using the following command:

```
[cfdev@localhost lpdlinux_rel1]$ bunzip2 < LinuxTools-X.X.X.tar.bz2 | tar
xf -
[cfdev@localhost lpdlinux rel1]$</pre>
```

This command will take a few minutes to complete.

## 4.2 Unpackaging the Linux BSP

Navigate back to the directory containing "LinuxTools" and the downloaded files, and extract the BSP in the same manner as the toolchain.

```
[cfdev@localhost LinuxTools]$ cd ..
[cfdev@localhost lpdlinux_rel1]$ bunzip2 < LinuxBSP-22012005-X.X.X.tar.bz2 | tar
xf -
[cfdev@localhost lpdlinux_rel1]$</pre>
```

This will also take a few minutes to complete.

# 5 Building the Toolchain

#### 5.1 Create /opt/logicpd Directory

Create the directory /opt/logicpd. This requires root access on most systems, so use the "sudo" or "su" command. Note: If the "su" command is used, be sure to use the "exit" command when completing this section. The toolchain should be build with an account that does not have root privileges.

```
[cfdev@localhost lpdlinux _rel1]$ sudo mkdir -p /opt/logicpd
Password:
[cfdev@localhost lpdlinux_rel1]$
```

Once the directory has been created, assign ownership to the directory using the "chown" command. Substitute <username> below with the user name of the account that was used to log into the workstation.

```
[cfdev@localhost lpdlinux rel1]$ sudo chown <username> /opt/logicpd
Password:
[cfdev@localhost lpdlinux rel1]$
```

#### 5.2 Building the Toolchain

With the files unpackaged and the necessary directories created, navigate to the toolchain directory and type "make toolchain". On most machines, the build will take at least 2-3 hours to complete.

```
[cfdev@localhost lpdlinux_rel1]$ cd LinuxTools
[cfdev@localhost LinuxTools]$ make toolchain
./check-toolchain-tools.sh || exit 1
...
```

Please see Section 6 if the toolchain build fails.

#### 5.3 Cleaning before Rebuilding the Toolchain

If the build is interrupted, clean out the partially built binaries by typing "make clean" before rebuilding.

```
[cfdev@localhost LinuxTools]$ make clean
rm -rf crosstool/build/m68k-linux/gcc-3.4.3-glibc-2.3.5/build-*
[cfdev@localhost LinuxTools]$ make toolchain
```

PN: 1003768

# 6 Building the Linux BSP and a Linux Image

With the toolchain installed and built, the next step is to build the Linux BSP. Navigate to the "LinuxBSP-22012005" directory and type "make fresh".

```
[cfdev@localhost lpdlinux_rel1]$ cd LinuxBSP-22012005
[cfdev@localhost LinuxBSP-22012005]$ make fresh
make -C linux-2.4.26 distclean
```

Next, a configuration file needs to be selected for the specific CDK that is to run the Linux image. The CDK configuration files are located in the "LinuxBSP-22012005/makedef/config" folder.

```
[cfdev@localhost LinuxBSP-22012005]$ ls defconfigs/config/
config-m5474gfe-evb-romfs config-m5475ffe-evb-yaffs
config-m5474gfe-lite-romfs config-m5484gfe-evb-romfs
config-m5475bfe-evb-romfs config-m5485afe-evb-romfs
config-m5475cfe-evb-romfs config-m5485afe-lite-romfs
config-m5475cfe-evb-yaffs config-m5485cfe-evb-romfs
config-m5475cfe-lite-romfs config-m5485cfe-evb-yaffs
config-m5475cfe-lite-yaffs config-m5485cfe-lite-romfs
config-m5475cfe-lite-yaffs config-m5485cfe-lite-romfs
config-m5475ffe-evb-romfs config-m5485cfe-lite-yaffs
[cfdev@localhost LinuxBSP-22012005]$
```

Type "make" followed by the script name that matches the Fire Engine model number. The following example sets the build scripts to make a Linux image for the M5475-CFE Kits.

```
[cfdev@localhost LinuxBSP-22012005]$ make config-m5475cfe-evb-yaffs make config-m5475cfe-evb-yaffs
. . .
```

Once the scripts have been configured, type "make dep" to build the dependencies.

Finally, build the Linux image by typing "make".

```
[cfdev@localhost LinuxBSP-22012005]$ make
make[1]: Entering directory
...
```

The resulting Linux image will be placed in the "LinuxBSP-22012005/images" directory.

```
[cfdev@localhost LinuxBSP-22012005]$ ls images
image.bin yaffs-rootfs.img yaffs-rootfs-m5475cfe-evb.img
[cfdev@localhost LinuxBSP-22012005]$
```

If the image is configured for YAFFS, refer to the  $Zoom^{TM}$  CDK Linux Evaluation Guide for instructions on how to load and execute the image on the kit. If the image is built in "romfs" format, refer to the "load" (to load the image into RAM) and "exec" (to execute the image) commands in the LogicLoader Command Description Manual. These documents can be downloaded from Logic's website: <a href="https://www.logicpd.com/auth/login.php">https://www.logicpd.com/auth/login.php</a>.

# 7 Help and Support

Please note that the Linux software is being provided as reference software for Logic's board level products. Information on bugs or feature-additions should be posted to the Technical Discussion Group (referenced below) so that the community is aware of the findings.

Web-based support for Logic Product Development's Linux offerings and development kits can be obtained via the free online support tools (FAQ, documentation, Technical Discussion Group) described at <a href="http://www.logicpd.com/support">http://www.logicpd.com/support</a>. Developer-level support can be obtained by purchasing a support contract to gain direct access to an Applications Engineer familiar with the product. This section briefly describes both.

## 7.1 Web-based Support

The FAQ, related documentation and the Technical discussion group are different free online tools that can be used to get more information on the usage of the Linux BSP and toolchain.

The Technical Discussion Group is available at <a href="http://www.logicpd.com/support/tdg/">http://www.logicpd.com/support/tdg/</a> (scroll down to the "Linux" group), and provides a forum for developers to share information and to interact with others using the products – sometimes including Logic's development team members. To participate in the Technical Discussion Group, you must create an account. The Technical Discussion Group is provided for user discussion. While Logic Support Staff and Development Engineers participate, Logic does not guarantee the accuracy of information in the Technical Discussion Group.

## 7.2 Developer-level Support

PN: 1003768

Developer-level support is available for those customers needing direct access to an engineer familiar with Linux on the target hardware. Support contract pricing is available online at <a href="https://www.logicpd.com/support/order/">https://www.logicpd.com/support/order/</a>. Purchase a support contract to get an Applications Engineer to assist with:

- Troubleshooting any problems that occur while installing or building the Linux Toolchain or BSP.
- Designing a custom Linux build tailored to a product or embedded system.
- Developing custom drivers.

For more information about Support Contracts, visit the URL above, or contact Logic Sales by visiting http://www.logicpd.com/eps/sales.php